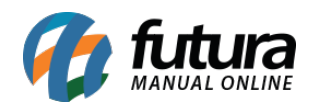

## **1 – Novo campo para acompanhamento de cliques**

**Caminho:** *Painel Administrativo > Extensões > Módulos > Configurações > Painel administrativo do tema > Banner inicial*.

Na aba *Banner Inicial* foi desenvolvido um campo para contabilizar e exibir a quantidade de cliques que aquele banner em especifico obteve. Conforme exemplo abaixo:

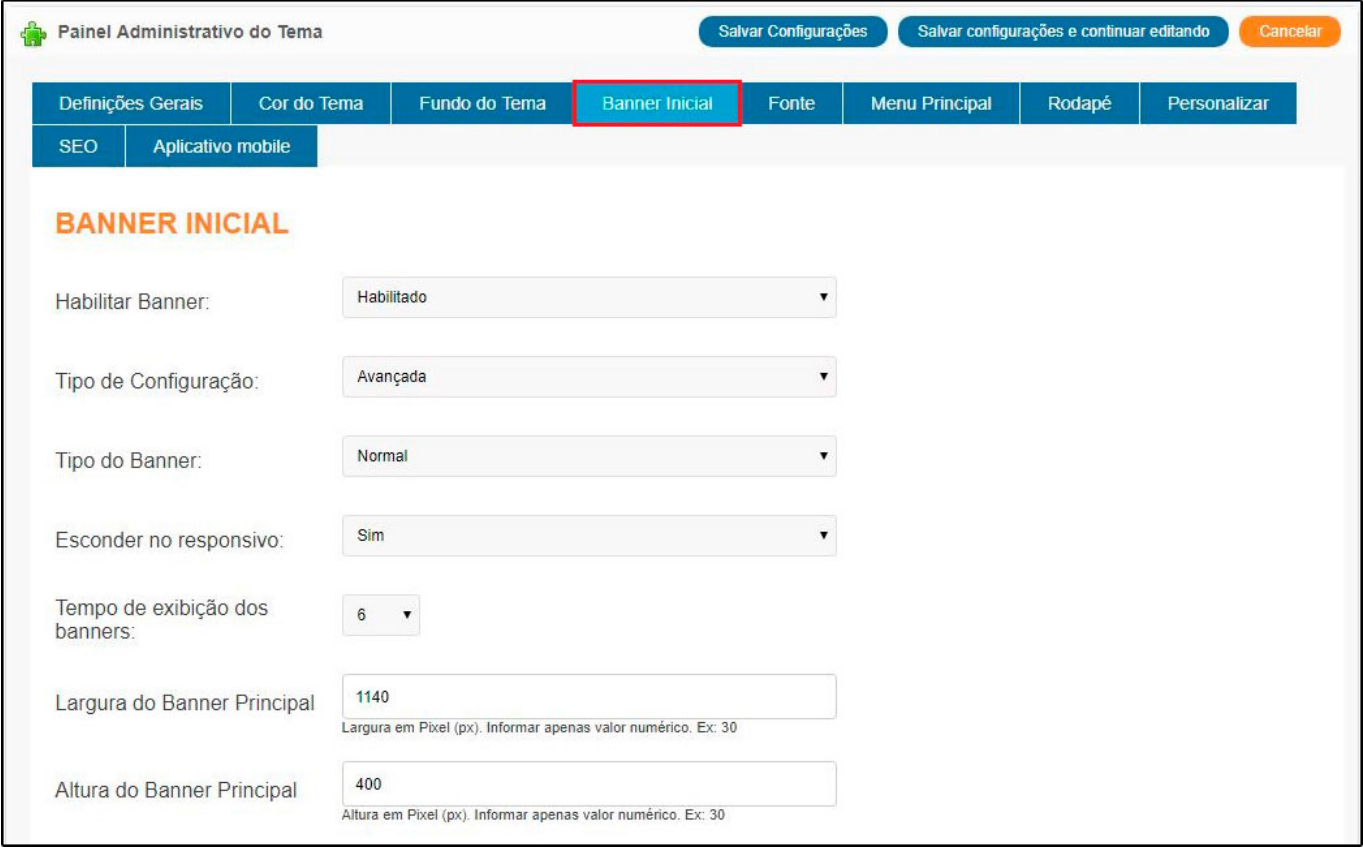

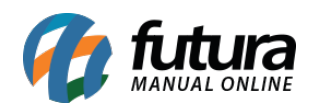

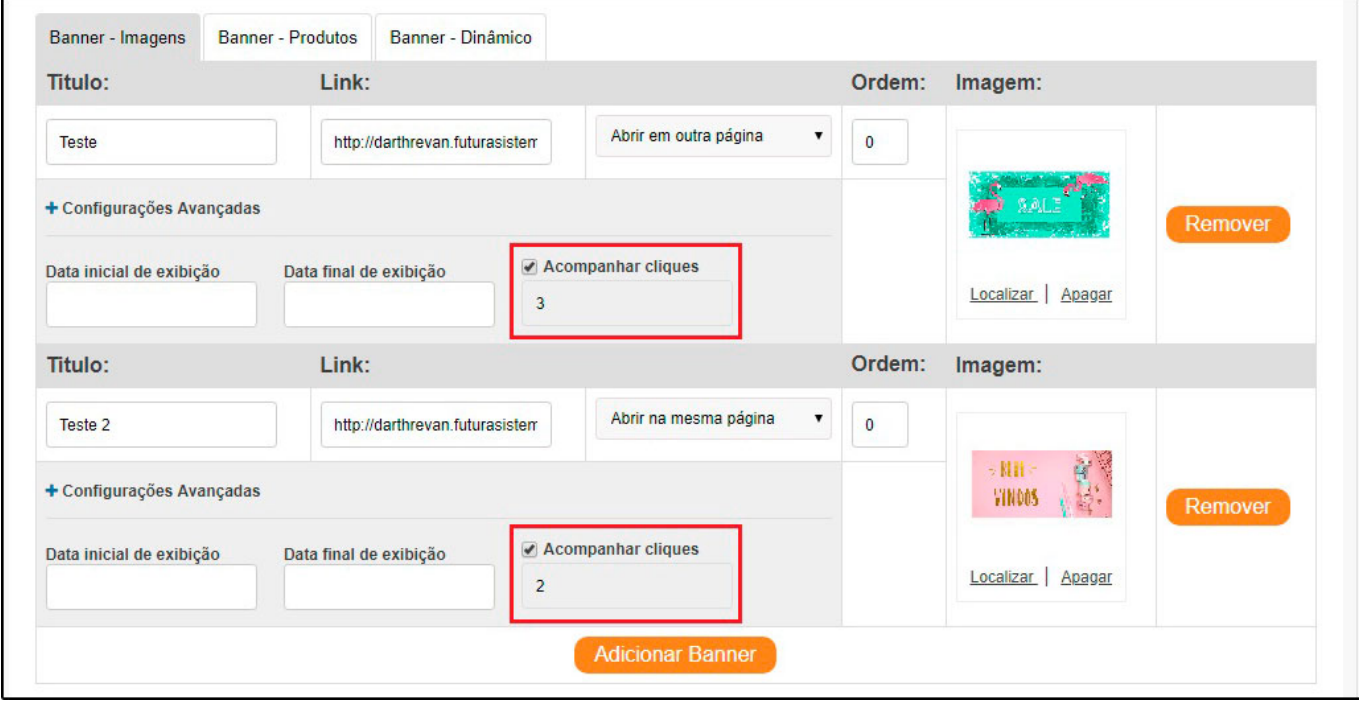

Vale ressaltar que essas informações serão exibidas também no painel administrativo através do caminho: *Sistema > Acompanhamento*.

# **2 – Novo campo de status na aba tabela de preço**

**Caminho:** *Painel Administrativo> Catalogo> Consultar Produtos> Visualizar> Aba tabela de preço*

A partir desta versão será possível visualizar os produtos com o status da tabela de preço, se ela está habilitada ou não, conforme imagem abaixo:

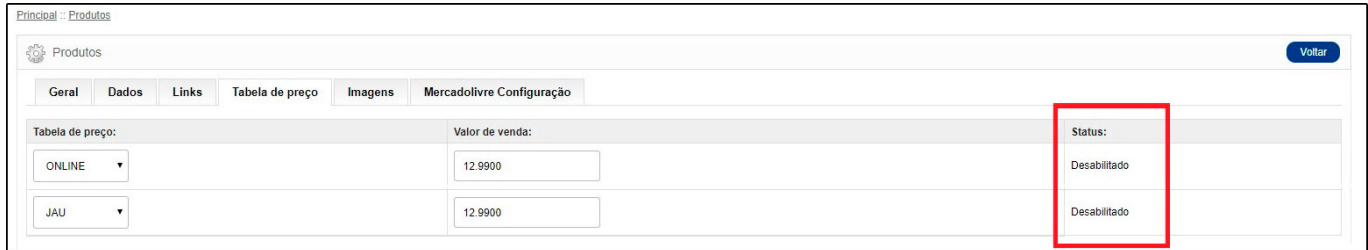

# **3 – Novo filtro para consultar os pedidos de venda**

**Caminho:** *Painel administrativo>Vendas>Pedidos*

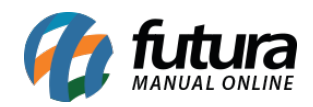

Foi criado um novo filtro de pesquisa denominado *ID do Pedido no Mercado Livre* no qual será possível pesquisar o pedido do mercado livre pelo ID, conforme exemplo abaixo:

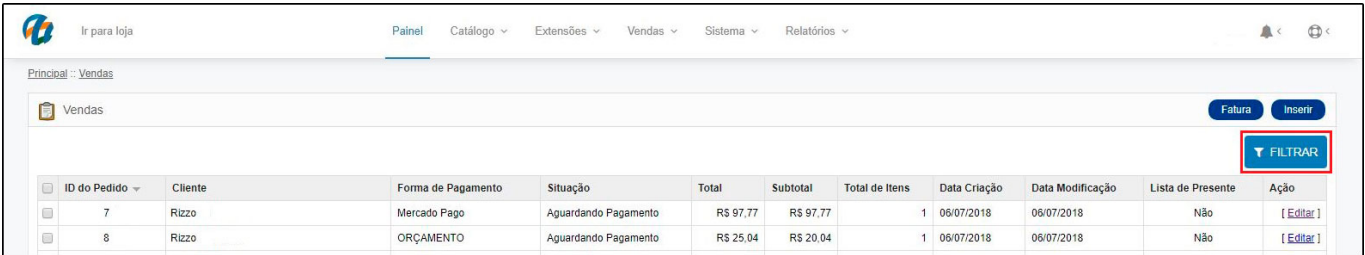

Ao clicar no botão *Filtrar* destacado acima, abrirá a seguinte aba:

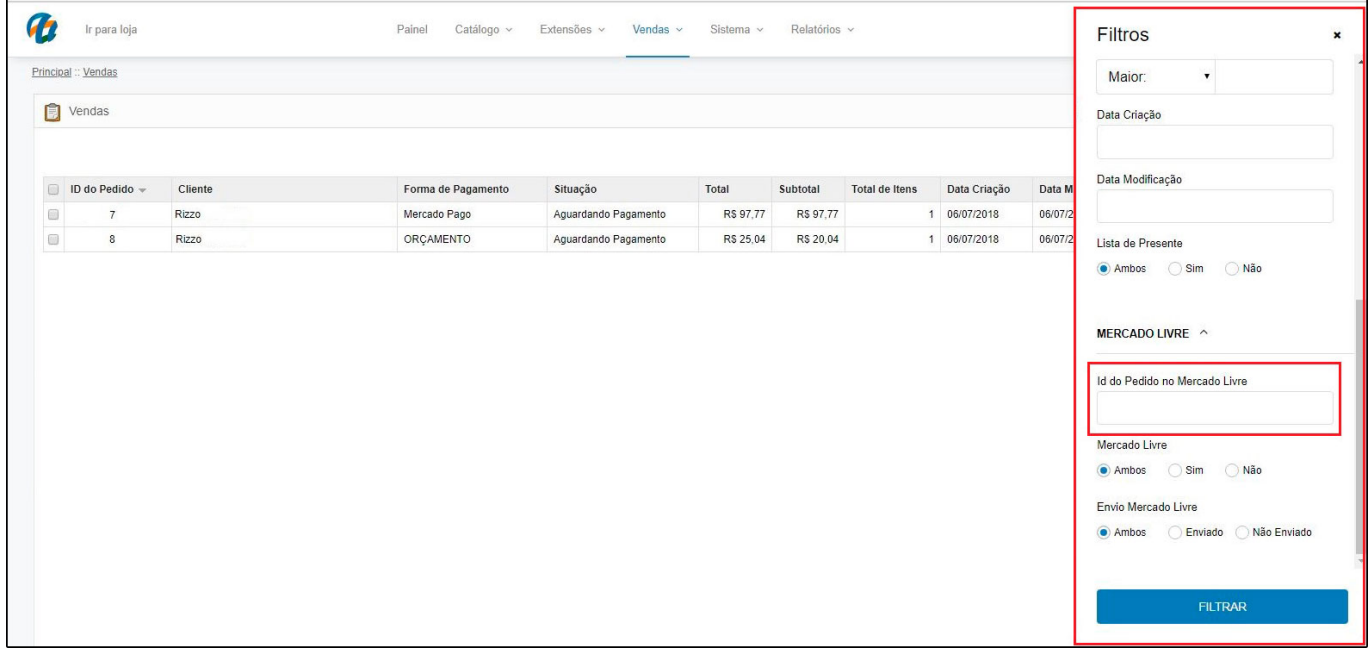

**4 – Nova aba para pesquisar pedidos do Mercado Livre**

### **Caminho:** *Painel administrativo> Extensões> Mercado Livre> Pesquisar Pedidos*

Foi criado uma nova aba denominada *Pesquisar Pedidos*, para localizar os pedidos do Mercado Livre por período, conforme exemplo abaixo:

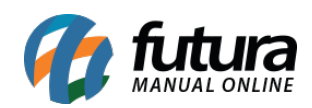

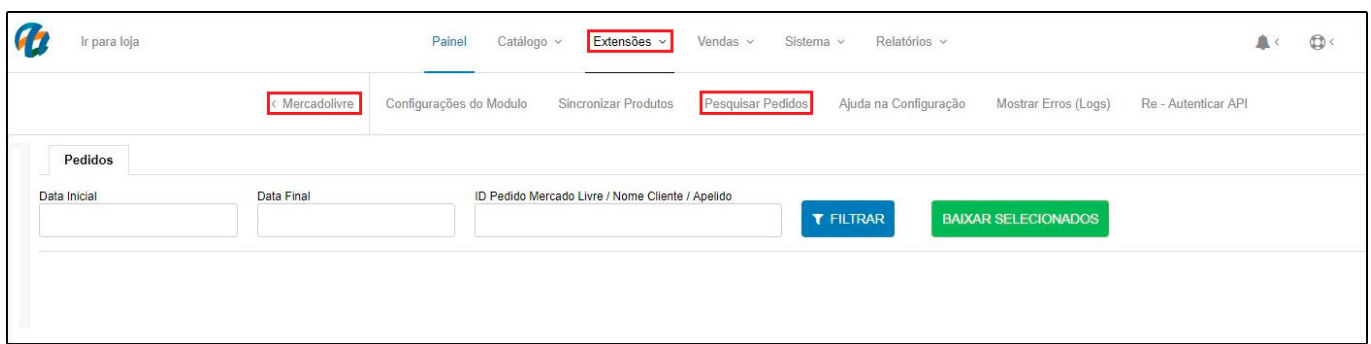

# **5 – Nova aba de e-mail no modulo Mercado Livre**

**Caminho:** *Painel administrativo > Extensões > Mercado Livre >Configurações do Módulo > Aba E-mail*

Foi implementado uma nova aba denominada *E-mail*, para realizar configurações e receber e-mails de conta e pedido que forem específicos do mercado livre, conforme exemplo abaixo:

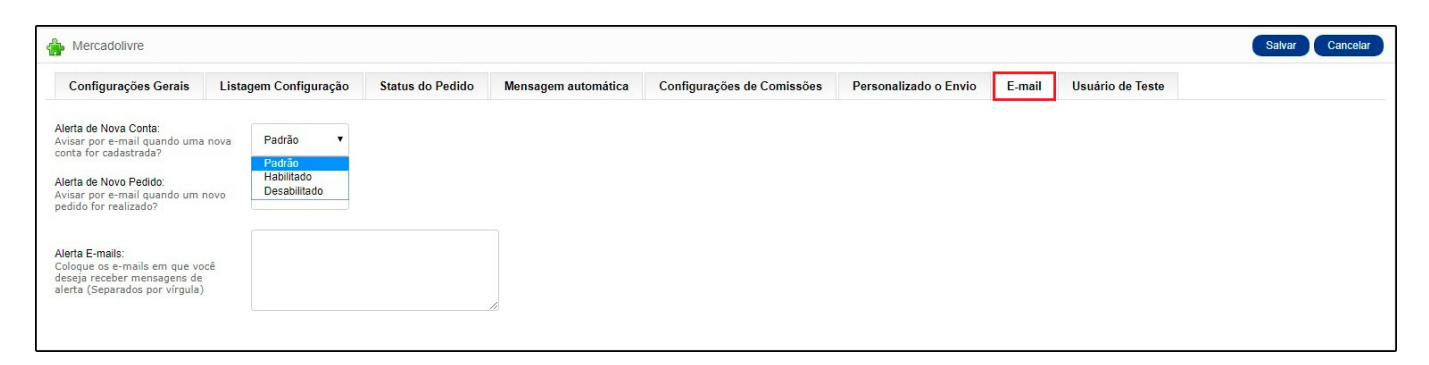

# **6 – Nova opção para vinculo do pedido no Mercado Livre**

**Caminho:** *Painel Administrativo > Vendas > Pedidos > Editar*

Nesta versão foi criada uma opção para interromper o vínculo do pedido da Loja Virtual com o Mercado Livre. Conforme mostra imagem abaixo:

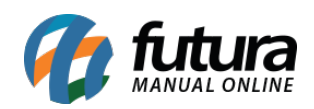

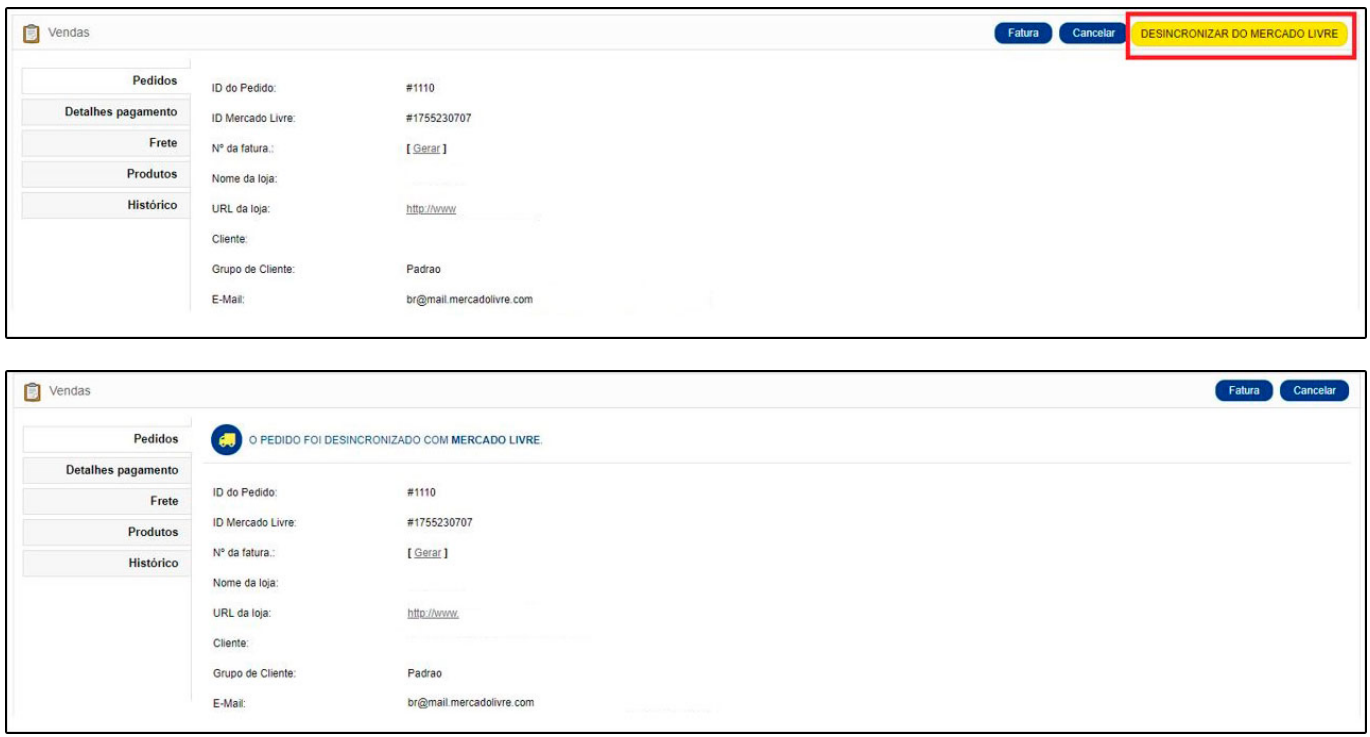